Hostaliawhitepapers

# ¿Sabes cómo utilizar el protocolo FTP?

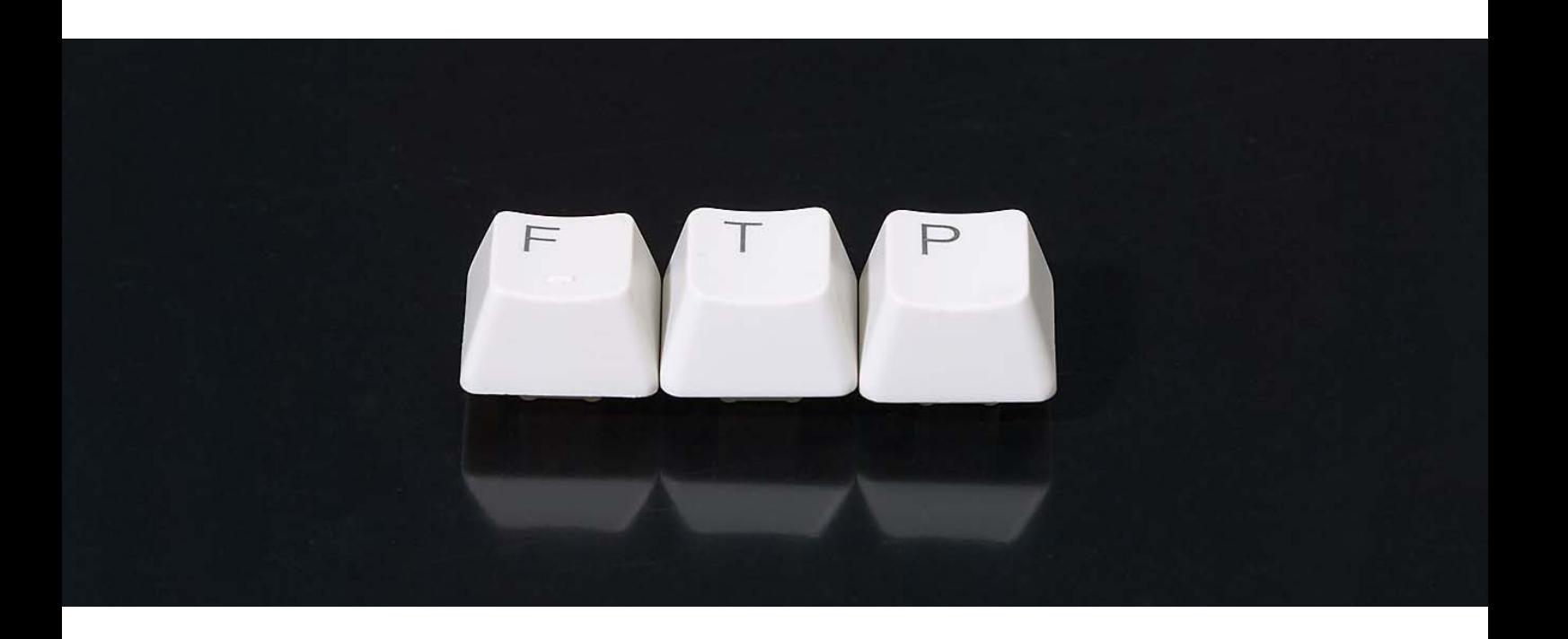

Cardenal Gardoki, 1 48008 BILBAO (Vizcaya) Teléfono: 902 012 199 www.hostalia.com

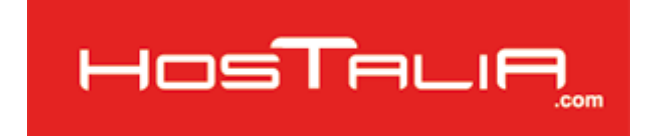

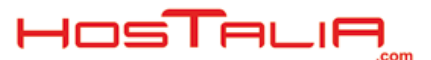

## Utilización del FTP

# 1.- ¿Qué es FTP?

FTP son las siglas de "File Transfer Protocol" o en español "Protocolo de transferencia de archivos", que es un protocolo para la transferencia de archivos entre sistemas conectados a una red. Desde un equipo cliente se puede conectar a un servidor para descargar archivos desde él o para enviarle archivos, independientemente del sistema operativo utilizado en cada equipo.

Este protocolo para la subida y bajada de archivos no es del todo seguro, ya que la información que se manda por medio del protocolo, no va cifrada, sino en texto plano, por lo que si un hacker consigue acceder a uno de estos ficheros, podrá ver la información sin ningún tipo de problemas. Para solucionar esto, aparecieron nuevos protocolos donde se manda la información cifrada.

A pesar de lo comentado anteriormente, esto no impide que sea el protocolo más utilizado para subir el contenido de la web y poner nuestras aplicaciones en producción.

# 2.- ¿Cómo conseguir un servicio FTP?

Hoy en día, conseguir un FTP es sencillo, ya que todos los servicios de hosting que contratemos, siempre y cuando estos planes incluyan espacio para los archivos de la web, viene provisto de cuentas FTP que el usuario puede utilizar para colgar los archivos de su aplicación, o bien crear un espacio donde poder subir archivos que serán descargados por aquellos usuarios a los que de acceso.

Estos servidores web que contratas, para proporcionar el servicio de FTP, tienen instalados unos programas denominados Servidores FTP, que es el que permite el intercambio de archivos entre diferentes equipos. Por lo general, los programas servidores FTP no suelen encontrarse en los ordenadores personales, por lo que un usuario normalmente utilizará el FTP para conectarse remotamente a uno y así intercambiar información con él.

Por otro lado, para que los usuarios puedan utilizar el servicio FTP, deben de tener instalados en sus equipos un programa denominado Cliente FTP, que emplea el protocolo FTP para conectarse a un servidor FTP y transferir archivos, ya sea para descargarlos o para subirlos.

A la hora de crear cuentas FTP, nos podemos encontrar con varios tipos de estas: Acceso anónimo, Acceso de usuario o Acceso de invitado.

#### Acceso anónimo

Los servidores FTP anónimos ofrecen sus servicios libremente a todos los usuarios, permitiendo acceder a sus archivos sin necesidad de disponer de ningún identificador. De esta forma todo el mundo tendrá acceso al servicio, pudiendo acceder a la información sin ningún tipo de restricción. Este usuario, por lo general, tiene privilegios limitados, ya que por lo general sólo podrá leer y copiar los archivos existentes, pero no podrá modificarlos ni crear otros nuevos.

#### Acceso de usuario

Este es el tipo de acceso más común dentro de los servicios de alojamiento que nos podemos encontrar. Con este tipo de usuarios, se dispondrá de un usuario y una clave para poder acceder al contenido, pudiendo así subir y bajar información. Es la forma más segura de utilizar este servicio, ya que en todo momento podremos sabe quien se ha conectado.

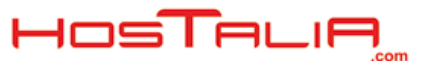

#### Acceso de invitado

Esta forma de conectarse vía FTP se trata de permitir que cada usuario conecte a la máquina mediante su login y su password, pero evitando que tenga acceso a partes del sistema de archivos que no necesita para realizar su trabajo, de esta forma accederá a un entorno restringido, algo muy similar a lo que sucede en los accesos anónimos, pero con más privilegios.

## 3.- Formas de Utilizar FTP

A la hora de utilizar el servicio de FTP, lo podemos hacer de varias formas. Podemos hacer uso del propio navegador para conectarse o bien utilizar un software para este fin, ya sea de pago o libre.

Si vamos a utilizar un navegador para la conexión, hay que decir, que no siempre nos dejará conectarnos para subir nuevo contenido, pero si que nos dejará descargarnos el ya subido. La ventaja de utilizar el FTP por medio de un navegador, es que puede dar la circunstancia de que nos vayamos de viaje y no tengamos nuestro equipo portátil y tengamos la necesidad de descargarnos alguna documentación que nos hayan dejado. Al utilizar el navegador, desde cualquier equipo nos podremos conectar y conseguir esta información.

Realizar la **conexión por navegador**, es sencillo, solo hay que indicarle la url donde nos queremos conectar, a la vez que le indicamos el usuario y la contraseña. La ruta completa para conectarse vía FTP sería la siguiente:

#### ftp://user:pass@host

Donde el significado de cada cosa es la siguiente:

**user:** Usuario que utilizaremos para la conexión.

**Pass**: Contraseña que tiene asignada el usuario.

**Host**: consiste en la dirección donde nos queremos conectar. Este puede ser una dirección IP o bien un nombre de dominio.

El uso del navegador para la conexión está bien para casos puntuales, pero lo mejor es utilizar algún cliente FTP como puede ser CuteFTP, Filezilla, SmartFTP.... El uso de estos programas tiene cierta ventaja, ya que si la conexión se interrumpe por lo que sea, cuando se restablezca, este volverá a seguir por donde se había quedado.

Como en todo tipo de programas, nos lo podemos encontrar de pago, como es el caso del CuteFTP o gratuitos, como puede ser el Filezilla. Por lo general los de pago suelen tener más opciones pero para un uso particular, cualquier programa gratuito nos puede ir bien.

Vamos a proceder a ver el funcionamiento del programa Filezilla, para ver el funcionamiento de uno de estos programas.

Cuando se abre el programa, lo que nos aparecerá es un grupo de pantallas separadas en dos columnas. Las correspondientes a la derecha, nos indica la estructura de archivos de nuestro equipo, mientras que la parte de la derecha, hace referencia a la estructura de directorios del sitio remoto.

### Hostaliawhitepapers

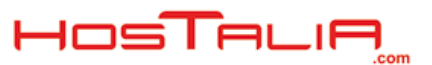

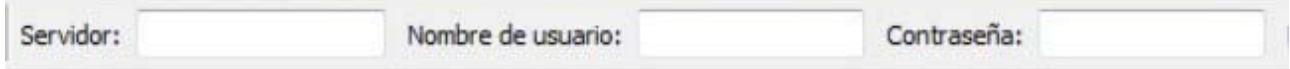

En la parte superior del programa, nos encontramos los campos donde poder introducir nuestras credenciales para realizar la conexión vía FTP.

En estos campos es donde deberíamos de introducir nuestras credenciales, y pulsar el botón de conexión. Si estos datos son correctos, deberíamos de ver en la parte de la derecha los directorios y archivos del sitio remoto.

Una vez conectados, para subir los archivos deberíamos de arrastrar aquellos que queremos subir desde la parte de la izquierda a la parte de la derecha.

Si lo que queremos es descargar el contenido, el paso es al contrario. Deberíamos de arrastrar aquellas carpetas y archivos desde la parte derecha, a la parte izquierda.

Por lo general, el funcionamiento de los programas de este tipo son todos similares, por lo que conociendo el funcionamiento de uno de ellos, no debería ser complicado aplicarlo a otro distinto.

## 4.- Errores y consejos de uso

A la hora de hacer uso del FTP, nos podemos encontrar con unos típicos errores. Vamos a nombrar algunos de ellos.

Problemas con el puerto: Por defecto, al utilizar un cliente FTP, el puerto que viene asignado es el 21, que sería el correcto. Si nos falla la conexión, deberemos de mirar que está bien puesto el puerto, o habar con nuestro proveedor por si hubiera cambiado el puerto de conexión.

Datos erróneos: Debemos de asegurarnos que introducimos los datos tal y como nos lo pasaron, respetando mayúsculas y minúsculas, ya que el más mínimo cambio, impedirá que nos podamos conectar.

Denegación de acceso a una carpeta: Recordemos que el usuario FTP tiene acceso a determinadas zonas, por lo que si queremos entrar en un directorio que no tengamos permisos, se nos dará un mensaje de error. Podemos ver si el directorio tiene permisos entrando por medio del cliente FTP.

Para finalizar, indicaremos algunos consejos al utilizar el protocolo FTP.

Por tema de seguridad, las claves que debemos de utilizar deben de ser complejas, evitar claves sencillas o lógicas. Hay que pensar que cualquiera que se haga con estas claves, podrá acceder a todos los datos de nuestra aplicación sin ningún problema.

Antes de subir nuevo contenido, sacarse una copia de los archivos que tengamos subidos, ya que una vez que se suban y machaquen los que están arriba, no se podrá volver atrás, perdiendo la información anterior.

Guardar las contraseñas en lugar seguro y lejos del alcance de extraños.

Utilizar un cliente FTP antes de un navegador web, a no ser que no se tenga ninguno a mano en ese momento.